## **RESETANLEITUNG.**

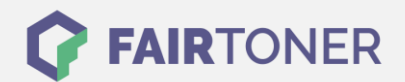

## **Brother MFC-8840 Toner Reset**

**Schritt-für-Schritt: So setzen Sie den Toner Ihres Druckers ganz einfach zurück!**

**TROMMEL RESET**

Bitte befolgen Sie die Anleitung um einen Brother MFC-8840 Toner Reset durchzuführen. Dies ist nach einem Toner Wechsel nötig. Gehen Sie dabei zügig vor, um ein Zurückfallen in das Hauptmenü zu vermeiden.

- 1. Schalten Sie den Drucker ein
- 2. Öffnen die Frontklappe
- 3. Drücken Sie 1x die Taste STORNO
- 4. Dann sofort 1x die Sterntaste und 2x die Null
- 5. Schließen Sie die Frontklappe

Das Zählwerk ist nun zurückgesetzt und der Toner Reset abgeschlossen.

## **Verbrauchsmaterial für Brother MFC-8840 Drucker bei FairToner**

Bei [FairToner](https://www.fairtoner.de/) können Sie auch die passenden Brother TN-3060 Toner für Ihren Brother MFC-8840 Drucker kaufen.

- [Brother MFC-8840 Toner](https://www.fairtoner.de/toner/brother-toner/brother-mfc-8440-toner/)
- [Brother TN-3060 Toner](https://www.fairtoner.de/oem/brother-tn-3060-toner/)

**FAIRTONER.DE ONLINESHOP / SOFORTHILFE / RATGEBER**

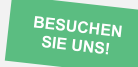

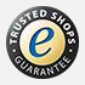